# Contents

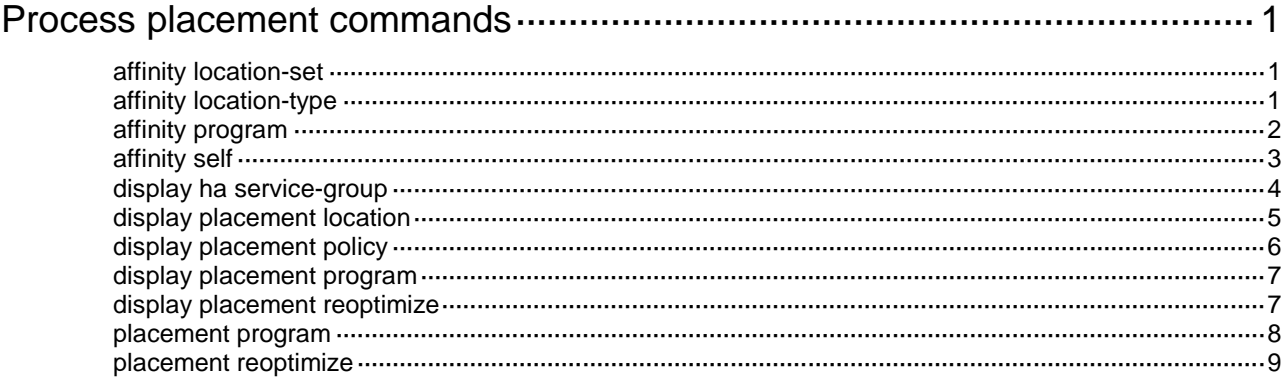

# <span id="page-1-0"></span>**Process placement commands**

# <span id="page-1-1"></span>affinity location-set

Use **affinity location-set** to set the affinity of a process to a set of CPUs.

Use **undo affinity location-set** to remove the affinity setting for the specified CPUs for a process.

# **Syntax**

**affinity location-set** { **slot** *slot-number* }&<1-5> { **attract** *strength* | **default** | **none** | **repulse** *strength* }

```
undo affinity location-set { slot slot-number }&<1-5>
```
#### **Default**

No location affinity is set for any process.

### **Views**

Placement process view

# **Predefined user roles**

network-admin

# **Parameters**

**slot** *slot-number*: Specifies an IRF member device by its member ID.

&<1-5>: Indicates that you can specify a maximum of five CPUs.

**attract** *strength*: Sets a positive affinity in the range of 1 to 100000. The higher the value, the stronger the preference for the process to run on the specified CPUs.

**default**: Sets the affinity to the default, a positive affinity of 200.

**none**: Sets the affinity to 0, which means the active process has no preference for any location and the system determines its location.

**repulse** *strength*: Sets a negative affinity in the range of 1 to 100000. The higher the value, the weaker the preference for the process to run on the specified CPUs.

### **Examples**

# Set a positive affinity of 500 to the specified slot for the **staticroute** process.

```
<Sysname> system-view
[Sysname] placement program staticroute
[Sysname-program-staticroute] affinity location-set slot 1 attract 500
```
# <span id="page-1-2"></span>affinity location-type

Use **affinity location-type** to set the affinity of a process to a location type.

Use **undo affinity location-type** to remove the affinity setting for the specified location type for a process.

### **Syntax**

```
affinity location-type { current | paired | primary } { attract strength |
default | none | repulse strength }
```

```
undo affinity location-type { current | paired | primary }
```
# **Default**

No location type affinity is set for any process.

# **Views**

Placement process view

# **Predefined user roles**

network-admin

# **Parameters**

**current**: Specifies the affinity to the current location of the active process. You can use the **display placement program** command to view the current location of an active process.

**paired**: Specifies the affinity to the locations of all standby processes.

**primary**: Specifies the affinity to the master device.

**attract** *strength*: Sets a positive affinity in the range of 1 to 100000. The higher the value, the stronger the preference of the process to run on the specified location type.

**default**: Sets the affinity to the default, a positive affinity of 200.

**none**: Sets the affinity to 0, which means the active process does not have any preference for any location type and the system determines its location.

**repulse** *strength*: Sets a negative affinity in the range of 1 to 100000. The higher the value, the weaker the preference for the process to run on the specified location type.

### **Examples**

# Set a positive affinity of 500 to the current location for the **staticroute** process.

<Sysname> system-view [Sysname] placement program staticroute [Sysname-program-staticroute] affinity location-type current attract 500

# **Related commands**

**affinity location-set**

**affinity program**

# <span id="page-2-0"></span>affinity program

Use **affinity program** to set the affinity for one process to run on the same location as another process.

Use **undo affinity program** to remove the affinity setting for one process to run on the same location as the specified process.

### **Syntax**

**affinity program** *program-name* { **attract** *strength* | **default** | **none** | **repulse** *strength* }

**undo affinity program** *program-name*

# **Default**

No process affinity is set for any process.

#### **Views**

Placement process view

# **Predefined user roles**

network-admin

#### **Parameters**

*program-name*: Specifies the name of a process running on the device. The process name is a case-insensitive string of 1 to 15 characters. You can use the **display placement program all** command to view information about all processes running on the device.

**attract** *strength*: Sets a positive affinity in the range of 1 to 100000. The higher the value, the stronger the preference for the current process to run on the same location as the specified process.

**default**: Sets the affinity to the default, a positive affinity of 200.

**none**: Sets the affinity to 0, which means the active process has no preference for any other process and the system determines its location.

**repulse** *strength*: Sets a negative affinity in the range of 1 to 100000. The higher the value, the weaker the preference for the current process to run on the same location as the specified process.

#### **Examples**

# Set a negative affinity of 200 for the **staticroute** process to run on the same location as the **syslog** process.

<Sysname> system-view [Sysname] placement program staticroute [Sysname-program-staticroute] affinity program syslog repulse 200

# **Related commands**

**affinity location-set**

**affinity location-type**

# <span id="page-3-0"></span>affinity self

Use **affinity self** to set the affinity of all instances of a process to run on the same location.

Use **undo affinity self** to restore the default.

### **Syntax**

```
affinity self { attract strength | default | none | repulse strength }
undo affinity self
```
# **Default**

No self affinity is set for any process.

# **Views**

Placement process view

### **Predefined user roles**

network-admin

# **Parameters**

**attract** *strength*: Specifies a positive affinity in the range of 1 to 100000. The higher the value, the stronger the preference for all the instances of the current process to run on the same location.

**default**: Sets the affinity to the default, a positive affinity of 200.

**none**: Sets the affinity to 0, which means the instances of the process have no preference to run on the same location and the system determines their locations.

**repulse** *strength*: Sets a negative affinity in the range of 1 to 100000. The higher the value, the weaker the preference for all the instances of the current process to run on the same location.

# **Usage guidelines**

This command sets the preference for a process to run all its instances on the same location or different locations. If the process has only one instance, the command does not take effect.

The self affinity set in the placement process view of a process or any of its instances takes effect on all the instances of the process. If you execute this command multiple times, the most recent configuration takes effect.

To view the instances of a process, use the **display placement program all** command.

### **Examples**

# Set a negative self affinity of 200 for the **staticroute** process.

```
<Sysname> system-view
[Sysname] placement program staticroute
[Sysname-program-staticroute] affinity self repulse 200
```
# **Related commands**

**affinity location-set**

**affinity location-type**

# <span id="page-4-0"></span>display ha service-group

Use **display ha service-group** to display service group information.

# **Syntax**

```
display ha service-group { service-group-name [ instance instance-name ] |
all }
```
### **Views**

Any view

# **Predefined user roles**

network-admin

network-operator

# **Parameters**

*service-group-name*: Specifies a service group running on the device. The service group name is a case-insensitive string of 1 to 15 characters.

**instance** *instance-name*: Specifies a service group instance by its name, a case-insensitive string of 1 to 31 characters.

**all**: Specifies all service groups running on the device.

# **Usage guidelines**

A service group is a collection of processes. Typically, a service group contains only one process. If a process has instances, the corresponding service group also has instances.

#### **Examples**

# Display information about all service groups.

<Sysname> display ha service-group all Service Group and Current Location State ------------------------------------------------------------------------------- ...

syslog and the 1/0 Realtime Backup Realtime Backup

# # Display information about the **staticroute** service group.

<Sysname> display ha service-group staticroute

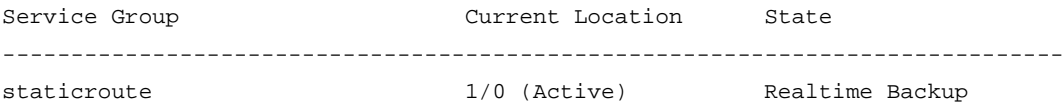

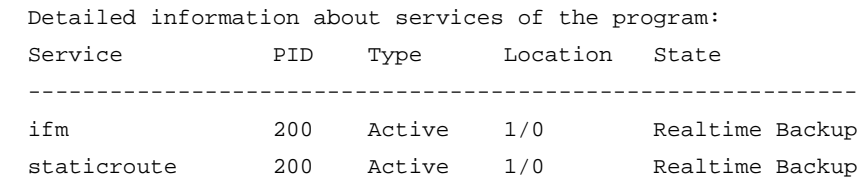

# **Table 1 Command output**

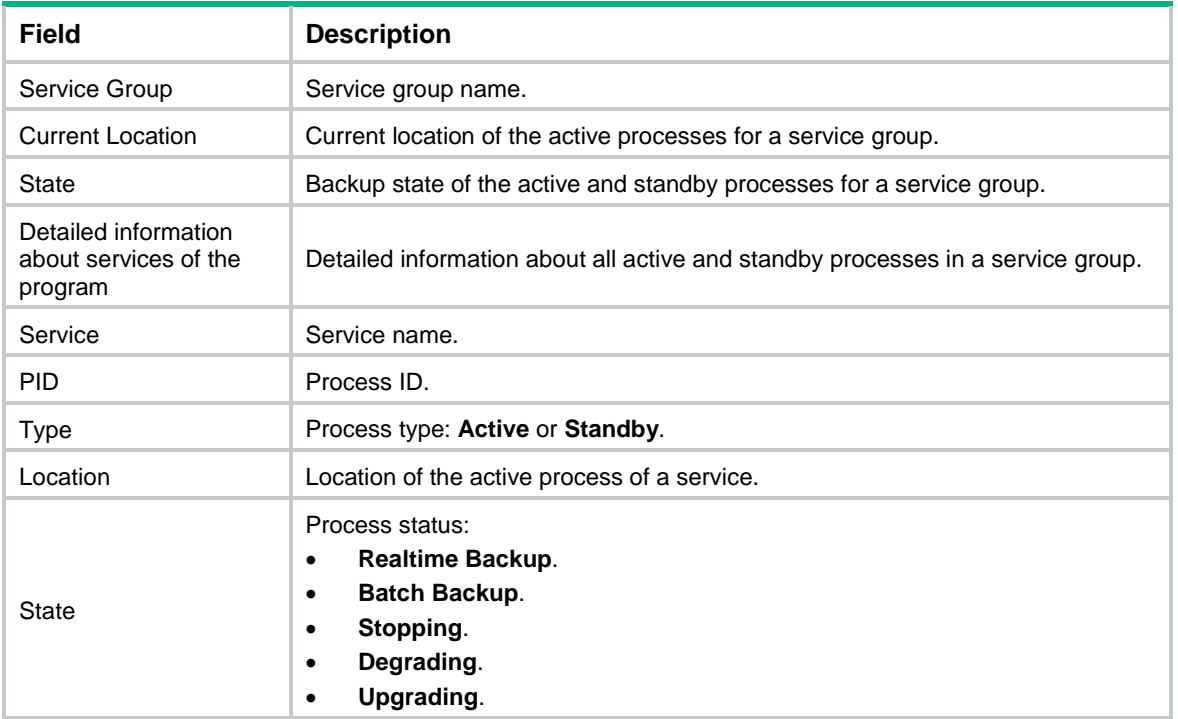

# <span id="page-5-0"></span>display placement location

Use **display placement location** to display the processes running on the specified location.

# **Syntax**

```
display placement location { all | slot slot-number }
```
# **Views**

Any view

# **Predefined user roles**

network-admin

network-operator

# **Parameters**

**all**: Displays all processes running on the device.

**slot** *slot-number*: Specifies an IRF member device by its member ID.

## **Examples**

```
# Display all processes running on the device.
<Sysname> display placement location all
Program(s) placed at location: 1/0
   syslog
...
```
# <span id="page-6-0"></span>display placement policy

Use **display placement policy** to display process placement policy information.

# **Syntax**

```
display placement policy program { program-name | all | default }
```
### **Views**

Any view

# **Predefined user roles**

network-admin

network-operator

# **Parameters**

*program-name*: Specifies a process by its name, a case-insensitive string of 1 to 15 characters.

**all**: Displays all process placement policies.

**default**: Displays the default process placement policy. If no default process placement policy is configured by using the **placement program default** command, the **display placement policy program default** command does not display any information.

# **Usage guidelines**

The information about a placement policy is displayed only when the placement policy is configured for the specified process.

# **Examples**

# Display the default process placement policy.

```
<Sysname> display placement policy program default
```
Program: [default]  $\qquad \qquad$  : source

----------------------------------------------------------

affinity location-set slot 1 attract 500 : system [default]

### **Table 2 Command output**

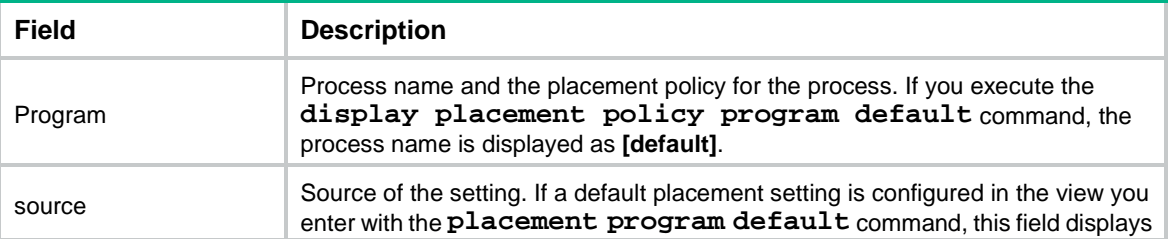

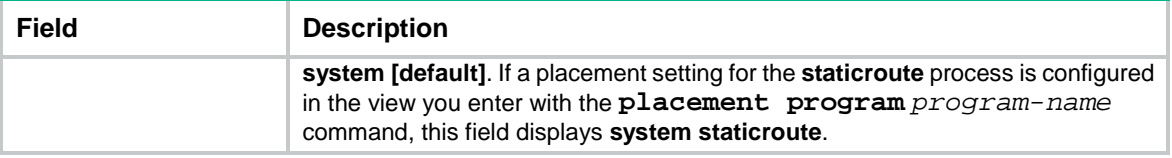

# <span id="page-7-0"></span>display placement program

Use **display placement program** to display the location of an active process.

# **Syntax**

```
display placement program { program-name | all }
```
# **Views**

Any view

# **Predefined user roles**

network-admin

network-operator

# **Parameters**

*program-name*: Specifies a process by its name, a case-insensitive string of 1 to 15 characters.

**all**: Specifies all processes running on the device.

# **Examples**

# Display the location of the **staticroute** active process.

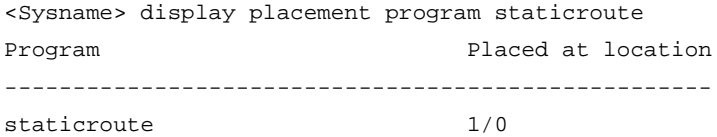

#### **Table 3 Command output**

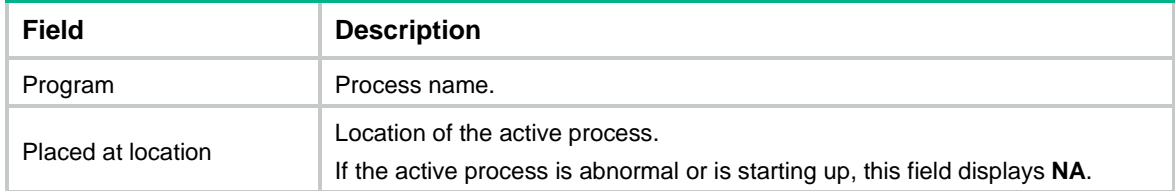

# <span id="page-7-1"></span>display placement reoptimize

Use **display placement reoptimize** to display the predicted location changes that will occur after you execute the **placement reoptimize** command.

# **Syntax**

```
display placement reoptimize program { program-name [ instance
instance-name ] | all |
```
# **Views**

Any view

# **Predefined user roles**

network-admin

network-operator

#### **Parameters**

*program-name*: Specifies a process (that supports process optimization) by its name, a case-insensitive string of 1 to 15 characters.

**instance** *instance-name*: Specifies an instance of the specified process. The instance name is a case-insensitive string of 1 to 31 characters. Whether a process has multiple instances depends on the system software.

**all**: Specifies all processes that are running on the device and that support process optimization.

#### **Examples**

# Display the predicted location changes for all processes.

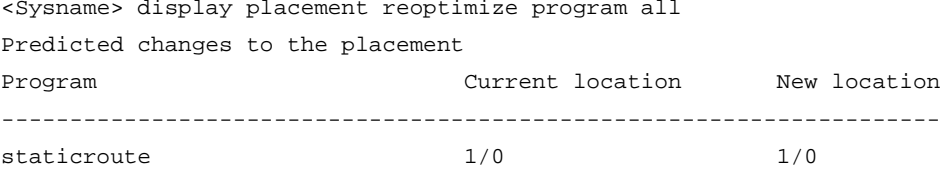

...

The output shows the process name, current location of the active process, and new location of the active process after optimization.

# <span id="page-8-0"></span>placement program

Use **placement program** to enter placement process view.

Use **undo placement program** to delete the placement policy for a process.

### **Syntax**

**placement program** { *program-name* [ **instance** *instance-name* ] | **default** }

**undo placement program** { *program-name* [ **instance** *instance-name* ] | **default** }

#### **Views**

System view

### **Predefined user roles**

network-admin

#### **Parameters**

*program-name*: Specifies a process name, a case-insensitive string of 1 to 15 characters.

**instance** *instance-name*: Specifies the name of an instance of the specified process. The instance name is a case-insensitive string of 1 to 31 characters. If you do not specify this option, this command enters process placement policy view and the settings in process placement policy view take effect on all instances. Whether a process has multiple instances depends on the system software.

**default**: Configures the default placement policy for all processes.

#### **Usage guidelines**

You configure a process placement policy to optimize the distribution of processes in your system for optimal distribution of CPU and memory resources.

For an instance of a process, the priorities of the settings in placement policy view of an instance, placement policy view of a process, and the default placement policy view are in descending order. For a process, the settings in placement policy view of the process take precedence over the settings in the default placement policy view.

A process placement policy contains the **affinity location-type**, **affinity location-set**, **affinity program**, and **affinity self** commands. The commands describe the preferences of the process for a specific location.

You can configure all the **affinity** commands in the placement policy for a process. Based on the placement policy and hardware resources, the system automatically determines the location for running the active process. Before you apply the policy, you can use the **display placement reoptimize** command to view the predicted location for the process. When a process switchover occurs, the process on the predicted location is selected as the active process.

# **Examples**

# Enter the placement process view of the **staticroute** process.

<Sysname> system-view [Sysname] placement program staticroute [Sysname-program-staticroute]

# Enter the default placement process view.

<Sysname> system-view [Sysname] placement program default [Sysname-program-default]

# <span id="page-9-0"></span>placement reoptimize

Use **placement reoptimize** to apply configured process placement policies for optimizing process placement.

# **Syntax**

**placement reoptimize**

#### **Views**

System view

# **Predefined user roles**

network-admin

# **Usage guidelines**

To avoid neighbor flapping of related protocols, make sure HA features such as NSR or GR are configured for the processes and are stable before optimizing process placement.

After you execute this command, the system bases its placement decisions on the new process placement policies, hardware resources, and locations and states of active processes. The process on the new location is selected as the active process. If the new location for an active process is different from its current location, a process switchover is triggered. The system changes the state of the original active process to standby and the state of the standby process on the new location to active. You can use the **display placement program** command to view the new location of the active process.

To keep the system stable, do not perform any tasks that require process restart when you execute this command.

# **Examples**

# Reoptimize process placement.

<Sysname> system-view

[Sysname] placement reoptimize Predicted changes to the placement Program Current location New location -------------------------------------------------------------------- staticroute 1/0 1/0 1/0 Continue? [y/n]:y Re-optimization of the placement start. You will be notified on completion Re-optimization of the placement complete. Use 'display placement' to view the new placement

This example uses only the **staticroute** process.